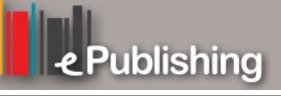

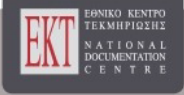

# **Συνέδρια της Ελληνικής Επιστημονικής Ένωσης Τεχνολογιών Πληροφορίας & Επικοινωνιών στην Εκπαίδευση**

Τόμ. 1 (1999)

1ο Συνέδριο ΕΤΠΕ «Οι ΤΠΕ στην Εκπαίδευση»

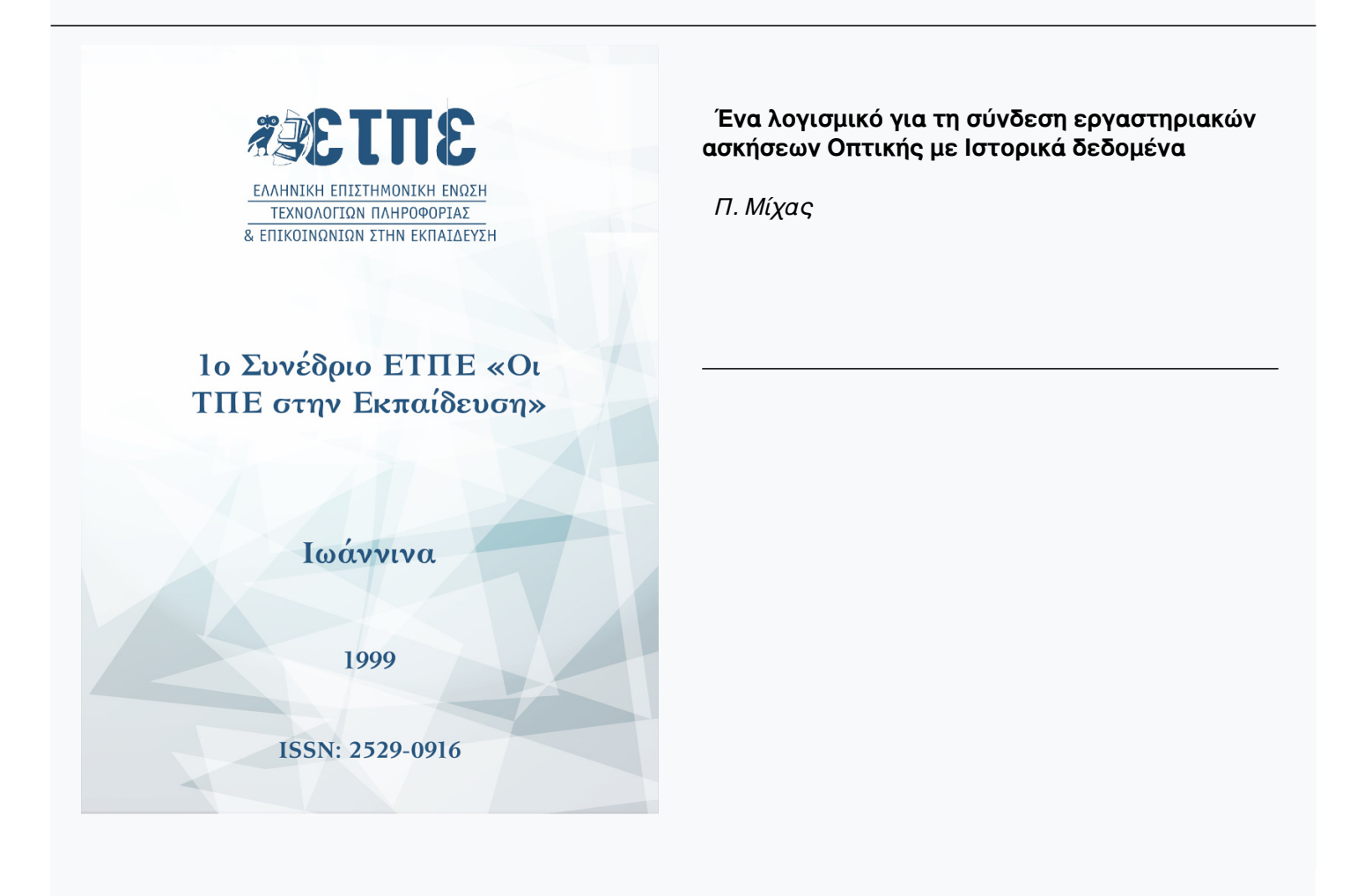

# **Βιβλιογραφική αναφορά:**

Μίχας Π. (2022). Ένα λογισμικό για τη σύνδεση εργαστηριακών ασκήσεων Οπτικής με Ιστορικά δεδομένα. *Συνέδρια της Ελληνικής Επιστημονικής Ένωσης Τεχνολογιών Πληροφορίας & Επικοινωνιών στην Εκπαίδευση*, *1*, 297–304. ανακτήθηκε από https://eproceedings.epublishing.ekt.gr/index.php/cetpe/article/view/4734

# **Ένα λογισμικό για τη σύνδεση εργαστηριακών ασκήσεων Οπτικής με Ιστορικά δεδομένα**

# **Π. Μίχας**

# **1. Εισαγωγή**

Στην εργασία αυτή περιγράφεται ένα λογισμικό που αναπτύχθηκε από τον συγγραφέα για την αντιμετώπιση ορισμένων ερωτημάτων που πιθανόν να ανακύψουν κατά την εκτέλεση εργαστηριακών ασκήσεων. Το λογισμικό αυτό αναπτύχθηκε σε γλώσσα Visual Basic 5.

Ένα ερώτημα που πιθανόν να έλθει στον νου του μαθητή καθώς ενημερώνεται για μια νέα γνώση είναι: "μα πως έφθασαν σ' αυτά τα συμπεράσματα; πως φθάσαμε στο να πιστεύουμε αυτή τη θεωρία; γιατί πιστεύουμε σ' αυτόν τον νόμο;". Με την εκπαίδευση που συνήθως δίνεται αυτά τα ερωτήματα αποσιωπούνται, ο μαθητής δεν ενθαρρύνεται να κάνει τέτοιου είδους ερωτήσεις.

Μέχρι πρόσφατα τα μαθήματα της Φυσικής δεν ασχολιόντουσαν με τέτοιου είδους ερωτήματα. Όμως με την επίδραση της έρευνας της διδακτικής της Φυσικής, έχουν ανακύψει ερωτήματα ως προς την αξία της συμβολής της ιστορίας στην διδακτική πράξη.

Όπως παρατηρεί ο Duschl (1990) η μελέτη τηςιστορίας των επιστημών μας αποκαλύπτει ότι η νέα γνώση δεν είναι κάτι στο οποίο έφθασαν οι επιστήμονες άκοπα και αβασάνιστα. Σε ορισμένα θέματα χρειάστηκαν πολλοί αιώνες έρευνας για να καταλήξει η επιστημονική κοινότητα σε μια αποδοχή ενός νόμου.

### **2. Ιστορικές αναφορές**

Μια τέτοια περίπτωση είναι η Οπτική η οποία θεωρείται ως η αρχαιότερη ακριβής φυσική επιστήμη.

# **2.1 Ο νόμος της διάθλασης στην Αρχαιότητα και τον Μεσαίωνα**

Οι αρχαίοι Έλληνες που ασχολήθηκαν με την Οπτική, έδωσαν τον νόμο της ανάκλασης και μάλιστα με την μορφή του "ελάχιστου δρόμου" από τον Ήρωνα [2]. Εκτός από την ανάκλαση ασχολήθηκαν και με την διάθλαση. Ο Πτολεμαίος βρήκε και ένα νόμο για τη σχέση μεταξύ της γωνίας διάθλασης και γωνίας πρόσπτωσης. Βρήκε ότι η γωνία διάθλασης είναι ανάλογη με τη γωνία πρόσπτωσης. Ο νόμος αυτός ήταν γνωστό ότι ήταν προσεγγιστικός όμως παρ' όλα αυτά δεν είχε κατορθωθεί να ευρεθεί μια ακριβής μορφή του νόμου. Πολύ αργότερα ο Άραβας Αλ Χαϊθάμ που είναι γνωστός και ως Αλ Χαζέν διατύπωσε και αυτός έναν παρόμοιο νόμο. Είναι ενδιαφέρον ότι ο Αλ Χαζέν πίστευε ότι η ταχύτητα του φωτός αυξάνει καθώς περνούμε από το οπτικά αραιό στο οπτικά πυκνό.

# **2.2. Νόμος του Κέπλερ**

Ο Κέπλερ στον 17ο αιώνα έφθασε και αυτός στον ίδιο νόμο με τον Πτολεμαίο[3]. Ο Κέπλερ γνώριζε ότι ο νόμος του είναι προσεγγιστικός και ότι ίσχυε μόνο για μικρές γωνίες. Μιλώντας λοιπόν για "νόμο του Κέπλερ" θα μιλάμε για ένα νόμο που ισχύει για γωνίες μικρότερες από 45 μοίρες. Ο Κέπλερ έδωσε ως συντελεστή αναλογίας το 2/3 για τη διάθλαση σε γυαλί και 3/4 για διάθλαση σε νερό. Είναι ενδιαφέρον ότι πρόσφατα οι Galili και Goldberg [4] πρότειναν για διδακτικούς λόγους να δίνεται μια εμπειρική αναλογία για διάθλαση από αραιό σε πυκνό μέσο όπου ο νόμος θα είναι:

γωνία διάθλασης = 2/3 \*γωνία πρόσπτωσης.

Αντίστροφα από πυκνά σε αραιά μέσα θα ισχύει:

γωνία διάθλασης = 3/2\* γωνία πρόσπτωσης.

Οι σχέσεις αυτές δίνουν καλά ποιοτικά αποτελέσματα και θεωρείται ότι βοηθά τον μαθητή να κάνει προβλέψεις και εξηγήσεις για τα οπτικά φαινόμενα, όπως π.χ. την λειτουργία των φακών.

### **2.3 Νόμος του Snell**

Λίγο μετά τον Κέπλερ ο Snell, άγνωστο πως, κατέληξε στον ομώνυμο του νόμο που δίνει την σωστή σχέση ανάμεσα στις δύο γωνίες.

 $\sin(\frac{\theta_{\pi}}{n}) = n$  $\sin({}^{\theta}\delta)$ 

όπου : <sup>θ</sup>π η γωνία πρόσπωσης, <sup>θ</sup>δ η γωνία διάθλασης και n μία σταθερά που ονομάζεται δείκτης διάθλασης.

#### **2.4 Ερμηνείες τον νόμου του Snell**

Ο Καρτέσιος [5] έφθασε στον ίδιο νόμο χρησιμοποιώντας ένα είδος μοντέλου κατά το οποίο παρομοίασε την κίνηση του φωτός με μια μπάλα που προσπίπτει σε ένα μέσο πυκνότερο και δέχεται μια ώθηση κατά το πέρασμα από το ένα μέσο στο άλλο.

Η σχέση στην οποία κατέληξε ο Καρτέσιος ήταν:

 $\sin(\frac{\theta_{\pi}}{n}) = C_1$  $\sin(\theta \delta)$  C<sub>2</sub>

όπου C2 η ταχύτητα του φωτός στο πυκνό μέσο και α η ταχύτητα του φωτός στο αραιό μέσο. Η σχέση αυτή δίνει μία ερμηνεία στον δείκτη διάθλασης η οποία είναι λανθασμένη γιατί ο Καρτέσιος πίστευε και αυτός ότι το φως κινείται ταχύτερα σε οπτικά πυκνότερο μέσο. Ο Fermat σύγχρονος του Καρτεσίου έκανε κριτική στην θεωρία του Καρτεσίου και μπόρεσε να διατυπώσει μια σχέση *όμοιας μορφής* αλλά διαφορετικού περιεχομένου. Σ 'αυτή τη διατύπωση του νόμου του Snell

$$
\frac{\sin(\frac{\theta}{\alpha})}{\sin(\frac{\theta}{\alpha})} = \frac{C_1}{C_2}
$$

Ο Fermat [3] απέδειξε την σχέση αυτή δίνοντας ταυτόχρονα και την αρχή του ελάχιστου χρόνου η οποία χρησιμοποιείται διδακτικά για την εξήγηση του φαινομένου της διάθλασης.

Στην ιστορία της οπτικής εξέχουσα θέση έχει και ο Νεύτωνας που πίστευε στην σωματιδιακή φύση του φωτός. Ο Νεύτωνας δεχόταν και αυτός τον νόμο του Snell και για να τον εξηγήσει δεχόταν, όπως ο Καρτέσιος, ότι η ταχύτητα του φωτός είναι μεγαλύτερη μέσα στο οπτικά πυκνότερο μέσο. Για την εξήγηση της διάθλασης χρησιμοποίησε ένα μοντέλο βαρύτητας. Πίστευε δηλαδή ότι τα σωματίδια του φωτός κάτω από την επίδραση ενός πεδίου δυνάμεων μεταβάλλουν την πορεία τους καθώς εισέρχονται σε ένα νέο μέσο.

Στο λογισμικό μας χρησιμοποιούμε μετρήσεις του Νεύτωνα που δείχνουν ότι αυτός πίστευε στην αξία του νόμου του Snell. Αυτό φαίνεται από του ότι δίνει περισσότερες μετρήσεις στις μεγαλύτερες γωνίες πρόσπτωσης όπου γίνεται εμφανής η διαφορά μεταξύ των προσεγγιστικών νόμων και του σωστού νόμου του Snell. Αντίθετα οι Πτολεμαίος και Αλ Χαζέν καθώς δεν γνώριζαν τον νόμο του Snell έδιναν την ίδια βαρύτητα σε όλη την περιοχή των δεδομένων.

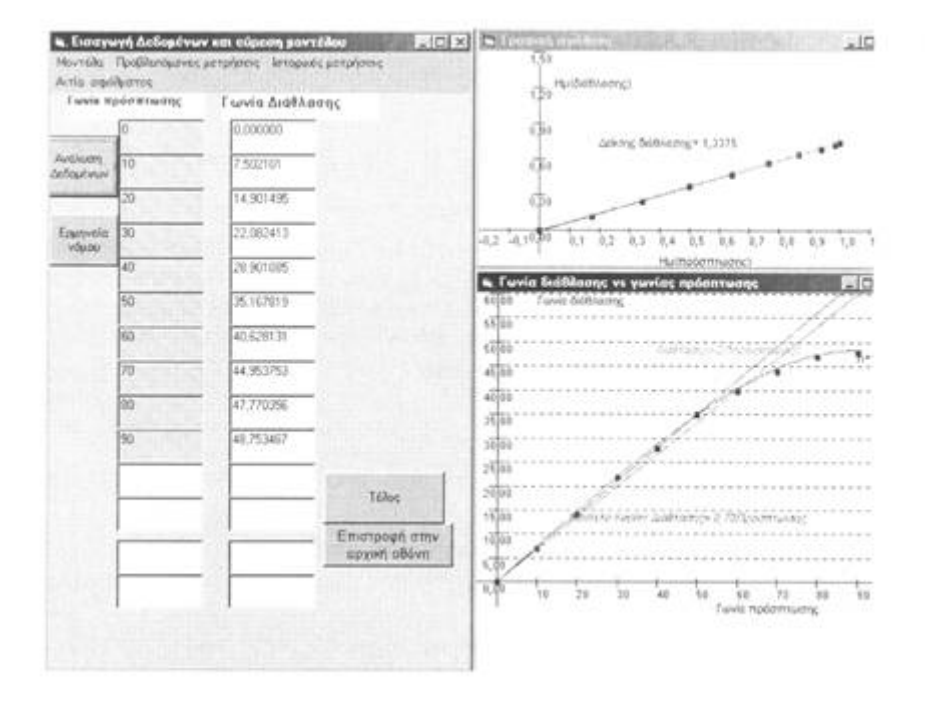

**3. Χρήση του Λογισμικού για τη μελέτη των δεδομένων του μαθητή και των ιστορικών αναφορών**

*Σχήμα Ι. Μία από τις οθόνες τον λογισμικού, Ο μαθητής έχει ενεργοποιήσει την επιλογή που τον δίνει τη δυνατότητα να εισάγει τις τιμές των γωνιών πρόσπτωσης και διάθλασης που εξετάζει*

Η πρώτη οθόνη παρουσιάζει ένα κείμενο που δίνει σε συντομία την ιστορία του νόμου της διάθλασης και τρία κουμπιά με τις επιλογές: *Ημικύκλιο* αφορά μια εξομοίωση του πειράματος του ημικυκλίου, *Μελέτη των δεδομένων-ιστορικά αποτελέσματα* που αφορά την ανάλυση των δεδομένων του μαθητή, την μελέτη ιστορικών αποτελεσμάτων και την ερμηνεία του φαινομένου, τέλος για τερματισμό του προγράμματος.

Αν γίνει η επιλογή *Μελέτη των δεδομένων-ιστορικά αποτελέσματα* τότε ο μαθητής μπορεί να εισάγει τα δεδομένα του στον παρουσιαζόμενο πίνακα. Πατώντας το κουμπί ''ανάλυση δεδομένων" μπορεί να δει δύο γραφικές παραστάσεις: α) το ημίτονο γωνίας διάθλασης ως συνάρτηση του ημίτονου γωνίας πρόσπτωσης. Στην γραφική αυτή παράσταση δίνεται ο δείκτης διάθλασης σύμφωνα με τα δεδομένα, β) Γωνία διάθλασης ως συνάρτηση της γωνίας πρόσπτωσης.

Πατώντας το κουμπί *"μοντέλα"* έχει 3 επιλογές. *Μοντέλο Κέπλερ.* Αυτό δίνει μια ανάλυση των δεδομένων με βάση την γραμμική αναλογία των γωνιών μέχρι 45°. *Νόμος τον Snell.*  Σ'αυτή την περίπτωση έχει 2 επιλογές: είτε να χρησιμοποιηθεί ο δείκτης διάθλασης όπως εξάγεται από τις μετρήσεις είτε να δώσει ένα δικό του δείκτη διάθλασης. *Εμπειρικός νόμος.*  Όπως αναφέρθηκε πιο πάνω ο εμπειρικός αυτός νόμος δίνει μια προσέγγιση του νόμου του Κέπλερ για το γυαλί και το νερό με συντελεστή αναλογίας 2/3 για μετάβαση από αραιό σε πυκνό και 3/2 για την αντίστροφη περίπτωση..

Πατώντας το κουμπί *"αναμενόμενα αποτελέσματα* "καλείται να δώσει την τιμή του δείκτη διάθλασης που επιθυμεί και μετά ακολουθεί την ίδια διαδικασία όπως και προηγουμένως μόνο που τα δεδομένα οφείλονται στον υπολογιστή.

Πατώντας το κουμπί *"ιστορικές μετρήσεις''* μπορεί να δει διάφορες επιλογές: που αφορούν τους Νεύτωνα, Αλ Χαζέν και Πτολεμαίο [6]. Οι τιμές αφορούν διάθλαση από αέρα σε γυαλί ή σε νερό και μπορεί να δει κατά πόσο ο τρόπος λήψεως δεδομένων μπορεί να επιβεβαιώσει ή όχι τον νόμο του Snell ή να δώσει πιο πολύ μια σχέση αναλογίας.

Πατώντας την επιλογή *"Ερμηνεία του Νόμου"* εμφανίζεται μια οθόνη με δια-διδόμενα κύματα. Αν επιλέξει την επιλογή ΑΚΤΙΝΑ εμφανίζεται η ακτίνα που αντιστοιχεί στα μέτωπα κύματος. Μπορεί να πατήσει την επιλογή επανάληψη οπότε εμφανίζονται οι εξής επιλογές: α) να δώσει τον δείκτη διάθλασης, β) να δώσει την ταχύτητα στο δεύτερο μέσο σε σχέση με την ταχύτητα στο πρώτο μέσο. γ) να μείνουν αναλλοίωτα τα μεγέθη του. Κάνοντας την επιλογή του και πατώντας την επιλογή ΑΚΤΙΝΑ μπορεί να δει την γωνία πρόσπτωσης, γωνία διάθλασης, λόγους ταχυτήτων και δείκτη διάθλασης. Μπορεί τότε να διαπιστώσει ότι η ερμηνεία του Fermat για τον νόμο του Snell είναι η ορθή καθώς συγκρίνει τις τιμές του δείκτη διάθλασης με τους λόγους των ταχυτήτων cl/c2 και c2/c 1.

Τέλος πατώντας το κουμπί *"Αίτια σφάλματος"* ο υπολογιστής χρησιμοποιώντας ένα αρχείο που έχει δημιουργηθεί στην επιλογή *Ημικύκλιο,* που εξετάζεται πιο κάτω, δίνει μια πιθανή αιτία συστηματικού σφάλματος λόγω κακής τοποθέτησης του ημικυκλίου.

# **4. Μελέτη των πειραματικών σφαλμάτων**

Η ανάλυση των πειραματικών σφαλμάτων μπορεί να θεωρηθεί ως μια από τις επιστημονικές δεξιότητες στην οποία μπορεί να μυηθεί ο μαθητής. Κάνοντας ανάλυση των σφαλμάτων του, μπορεί να κατανοήσει γιατί πολλές φορές τα αποτελέσματα του δεν συμφωνούν με τα αναμενόμενα. Αν ένας στόχος της διδασκαλίας μέσα στα εργαστήρια είναι και ο σχεδιασμός των πειραμάτων και η ανάπτυξη της κριτικής σκέψης, θα πρέπει ο μαθητής να μάθει να λαμβάνει υπόψη του την δυνατότητα για πειραματικά σφάλματα και να σχεδιάζει το πείραμα του έτσι που να ελαχιστοποιεί τα σφάλματα αυτά. Η ελαχιστοποίηση των σφαλμάτων μπορεί να συνδυαστεί με μια διεύρυνση στην κατανόηση των εννοιών

# **4.1 Συστηματικά σφάλματα**

Στο λογισμικό αυτό δίνεται η ευκαιρία στον μαθητή να μελετήσει μερικά συστηματικά πειραματικά σφάλματα που αφορούν την τοποθέτηση του ημικυκλίου. Ταυτόχρονα μπορεί να παρατηρήσει και τα τυχαία σφάλματα (Σχήμα 2).

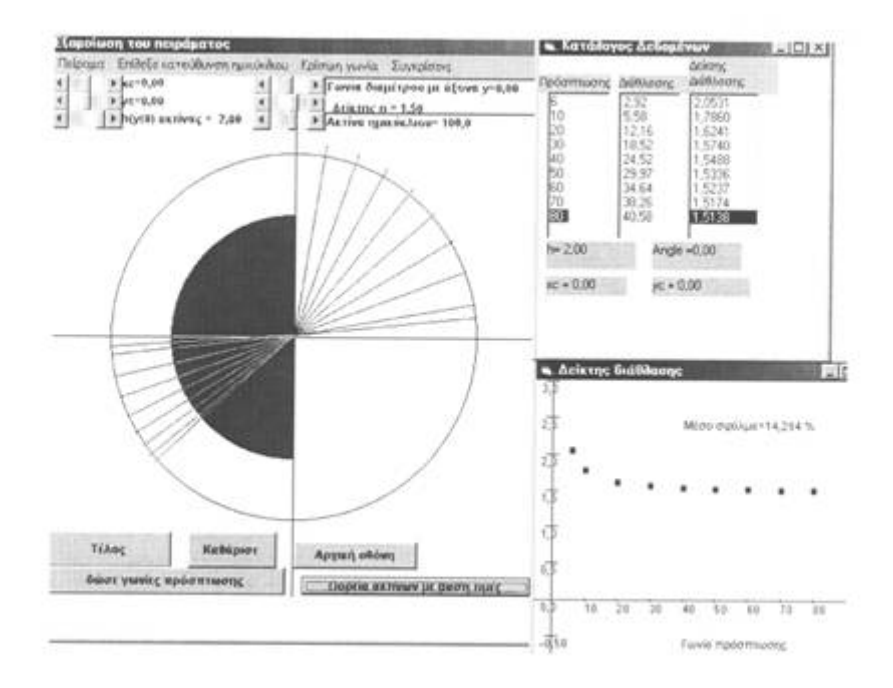

*Σχήμα 2. Μία από τις οθόνες τον λογισμικού. Ο μαθητής έχει ενεργοποιήσει την επιλογή που του δίνει τη δυνατότητα να κάνει μια προσομοίωση του πειράματος και να παρατηρήσει την επίδραση των διαφόρων συστηματικών σφαλμάτων στην τιμή του δείκτη διάθλασης*

Η τοποθέτηση του ημικυκλίου καθορίζεται από τις συντεταγμένες *τον* κέντρου του κύκλου (χα και yc) καθώς και την γωνία που κάνει η διάμετρος του ημικυκλίου με τον άξονα y. Ο μαθητής μπορεί να μεταβάλει τις παραμέτρους της θέσης του ημικυκλίου με τη βοήθεια διαφόρων επιλογέων (scroll bars). Ένα άλλο συστηματικό σφάλμα είναι η μη ορθή κατεύθυνση της δέσμης. Αυτή μπορεί να περνά κατά h πάνω ή κάτω από το κέντρο του κύκλου. Την τιμή του h μπορεί να την επιλέξει μέσα σε ορισμένα πλαίσια. Ο μαθητής μπορεί να διαλέξει όλοι οι παράγοντες να έχουν αριθμούς μέσα σε λογικά πλαίσια, ή μόνο μερικοί από τους παράγοντες να μεταβάλλονται. Καθώς μεταβάλλει τους παράγοντες και κάνει την επιλογή "μη τυχαία" παίρνει κατάλογο των τιμών καθώς και τα σφάλματα που έχει σε κάθε γωνία πρόσπτωσης. Με την βοήθεια διαγράμματος μπορεί *να* δει τον μέσο όρο του σφάλματος καθώς και την εξάρτηση του σφάλματος από την γωνία πρόσπτωσης.

Με την επιλογή *"τυχαία"* ο μαθητής παρατηρεί μια τυχαία τοποθέτηση του ημικυκλίου καθώς και τυχαία σφάλματα στις γωνίες πρόσπτωσης και διάθλασης.

Με την επιλογή *"επίλεξε την κατεύθυνση τον ημικύκλιοι'"* μπορεί να μεταβάλει την κατεύθυνση του ημικυκλίου και να παρατηρήσει την διάθλαση από πυκνό σε αραιό. Σ' αυτή την περίπτωση έχει και το φαινόμενο ολικής ανάκλασης.

Η επιλογή *"κρίσιμη γωνία" δίνη* στον μαθητή την κρίσιμη γωνία για ολική ανάκλαση. Μπορεί ο μαθητής να δει ότι η τιμή της κρίσιμης γωνίας εξαρτάται και αυτή από την τοποθέτηση του ημικυκλίου.

#### **4.2 Μελέτη της επίδρασης του μεγέθους του ημικυκλίου στο σφάλμα**

Αν θέλει μπορεί να μελετήσει το μέγεθος του ημικυκλίου ως παράγοντα που καθορίζει το μέγεθος του σφάλματος. Αυτό μπορεί να τον βοηθήσει να κατανοήσει νοηματικά την διάθλαση: Αν το ημικύκλιο είναι μεγάλο τότε ένα μικρό αρχικό σφάλμα θα δώσει μεγάλο σφάλμα στην γωνία διάθλασης, αντίθετα αν το ημικύκλιο είναι πολύ μικρό τότε ένα μικρό σφάλμα στην τοποθέτηση του ημικυκλίου δίνει ένα μεγάλο σχετικό σφάλμα σε σύγκριση με τις διαστάσεις του ημικυκλίου. Παίζοντας με τις διαστάσεις του ημικυκλίου μπορεί να διαπιστώσει ότι σε αρκετές περιπτώσεις υπάρχει μία "άριστη" τιμή για την ακτίνα που ελαχιστοποιεί τα σφάλματα. Αυτό μπορεί να το διαπιστώσει κάνοντας την επιλογή "συγκρίσεις" και επιλέγοντας "Άριστο ημικύκλιο" οπότε εμφανίζεται μία γραφική παράσταση του μέσου σφάλματος ως συνάρτηση της ακτίνας του ημικυκλίου. Από τις παρατηρήσεις αυτές μπορεί να δει ότι όταν υπάρχει σφάλμα μόνο στην γωνία του ημικυκλίου τότε το σφάλμα στις γωνίες είναι σταθερό για όλες τις γωνίες πρόσπτωσης.

#### **4.3 Δημιουργία αρχείου για δεδομένο μέγεθος ημικυκλίου και δείκτη διάθλασης**

Για την εύρεση του σφάλματος που έχει κάνει στην τοποθέτηση του ημικυκλίου μπορεί να δημιουργήσει ένα αρχείο που αποθηκεύει τα σφάλματα σε διάφορες περιπτώσει λανθασμένης τοποθέτησης του ημικυκλίου. Αυτό επιτρέπει στον μαθητή να βρει ποιο είναι το πιθανό σφάλμα τοποθέτησης του ημικυκλίου του στην ερμηνεία των αποτελεσμάτων του.

### **4.4 Άλλες επιλογές**

Μέσα στο λογισμικό έχουν ενσωματωθεί και άλλες επιλογές που επιτρέπουν την σύνδεση με άλλα φαινόμενα που έχουν σχέση με τον δείκτη διάθλασης: Μέσα από την επιλογή *πειράματα* έχει την δυνατότητα να παρατηρήσει την πορεία παράλληλης δέσμης μέσα από το ημικύκλιο. Η επιλογή αυτή δίνει ενδιαφέροντα αποτελέσματα αν μεταβάλει τον δείκτη διάθλασης. Αν ο δείκτης διάθλασης γίνει μικρότερος από 1 τότε το ημικύκλιο δρα ως αποκεντρωτικός φακός και όχι ως συγκεντρωτικός πράγμα που δίνει μια δυνατότητα για ένα σχετικά, δύσκολο να πραγματοποιηθεί πείραμα για. σχολικά, δεδομένα.

Πατώντας το κουμπί CTRL και το αριστερό πλήκτρο του ποντικοί' παράγεται μια *δέσμη ακτινών. Εδώ* έχει την δυνατότητα να τοποθετήσει τον δείκτη του ποντικιού οπουδήποτε μέσα στην οθόνη. Αυτό πάλι δίνει δυνατότητες που δεν είναι δυνατό να πραγματοποιηθούν: φωτεινή πηγή μέσα στο ημικύκλιο.

# **5. Συμπεράσματα**

Η χρήση του Η/Υ μας επιτρέπει να εισάγουμε ένα επιστημολογικού τύπου προβληματισμό στον μαθητή. Καθώς ο μαθητής παρατηρεί μέσα από τα ιστορικά παραδείγματα ότι μεγάλοι ερευνητές είχαν και αυτοί τα δικά τους προβλήματα στις μετρήσεις και στην εξαγωγή συμπερασμάτων, μπορεί να ενθαρρυνθεί και να κατανοήσει περισσότερο την φύση της φυσικής ως μιας επιστήμης που βρίσκεται σε εξέλιξη. Καθώς συνδυάζεται η πειραματική μελέτη με σύγκριση με ιστορικά στοιχεία ενισχύεται η αυτοπεποίθηση του μαθητή. Εξ' άλλου η δυνατότητα για μεταβολές του δείκτη διάθλασης επιτρέπουν την μελέτη φαινομένων που είναι συνήθως δύσκολο να μελετηθούν στην πράξη όπως η διάθλαση σε ένα ημικύκλιο με δείκτη διάθλασης μικρότερο από το περιβάλλον. Εδώ το πείραμα γίνεται εύκολα οπότε μπορεί ο μαθητής να δει ότι το ημικύκλιο αντί να συμπεριφέρεται ως συγκλίνων φακός θα συμπεριφέρεται ως αποκλίνων φακός. Η δυνατότητα που δίνει το λογισμικό να εξεταστεί το σφάλμα που δίνουν διάφορα ημικύκλια και να παρατηρηθεί ότι το σφάλμα μπορεί να ελαχιστοποιηθεί είναι κάτι που δίνει μια καινοτόμα εφαρμογή. Η εφαρμογή αυτή της έννοιας της διάθλασης δεν έχει μελετηθεί μέχρι σήμερα μέσα στα διδακτικά πλαίσια.

#### **Αναφορές**

1. Duschl R., Restruciuring Science Education, The Importance of Theories and Their Development, Teachers College Press, New York, 1990

2. Ήρωνος, CLAUDI PTOLOMEI DE SPECULIS στο βιβλίο HERONS VON ALEXQNDRIA MECHANIK UND KATOPTRIK Herausggeben udn ubersertzi von L. Nix und W. Schmidt, Εκδόσεις Teubner Leipzig, 1900

3. Sabra, A. I..Theories of light: from Descartes to Newton , London: Oldbourne, 1967 4. Galili L, Goldberg F., Using a linear approximation for single-surface refraction to

explain some virtual image phenomena, American Journal of Physics, 64 (3), 1996

5. Descartes, Optics στο The Philosophical Writings of Descartes. Cambridge University Press, 1985

6. Wilde, E. (1838), Geschichte der Optik vom Ursprunge dieser Wissenschaft bisauf die gegenwartige Zeit Microfilm. Wakefield, West Yorkshire: Micro Methods: New York, Distributed by Clearwater Pub., 1969